## **FICHE D'ACCOMPAGNEMENT POUR UN USAGE PEDAGOGIQUE DE L'ENT Collecter des productions d'élèves**

## **Présentation**

*L'application « Exercices et évaluations » de l'ENT permet de créer des sujets, de les distribuer aux élèves, de suivre le rendu, d'envoyer des rappels, de récupérer les travaux et éventuellement de proposer une correction.* 

*Cette application se révèle utile en cours d'anglais pour un travail hors la classe. Chaque élève est ainsi maître de son temps et a la possibilité de refaire son travail (production orale ou production écrite) afin de l'améliorer avant de le déposer sous forme de fichier.* 

#### **Mise en place**

#### **1. Créer le travail à rendre : un enregistrement audio**

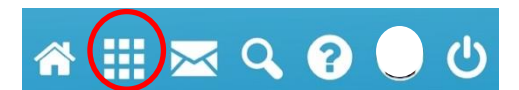

Pour accéder aux applications de l'ENT, cliquer sur l'icône correspondant. Dans « mes applis », cliquer sur l'icône « **Exercices et évaluations** ». Puis cliquer sur « **Nouveau sujet** ».

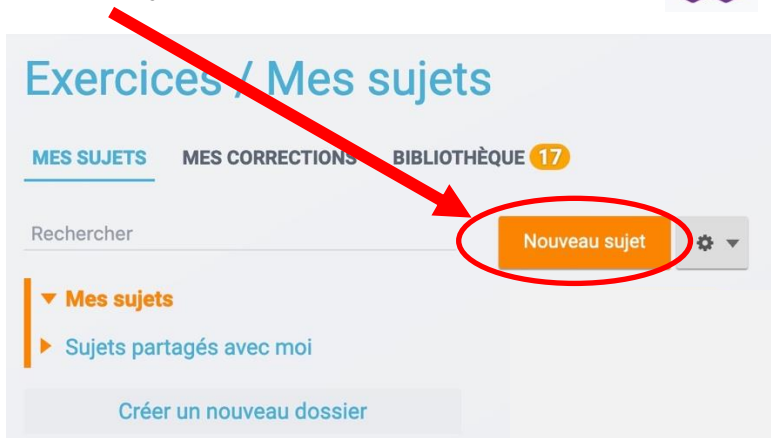

Une fenêtre s'ouvre : cliquer sur « **Créer un sujet à rendre** ». Ce type de sujet permet de programmer une remise de travail sous forme de fichier.

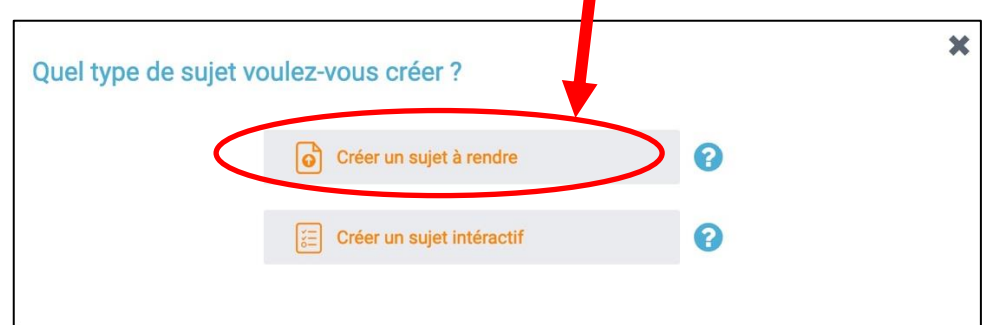

Une fenêtre s'ouvre :

Saisir un titre.

**1**

Ajouter une image d'illustration du sujet en cliquant sur le crayon. Ce n'est pas obligatoire mais cela peut permettre à l'élève de repérer plus rapidement un travail à rendre. **2**

Ajouter la consigne à l'aide de l'éditeur de texte. **3**

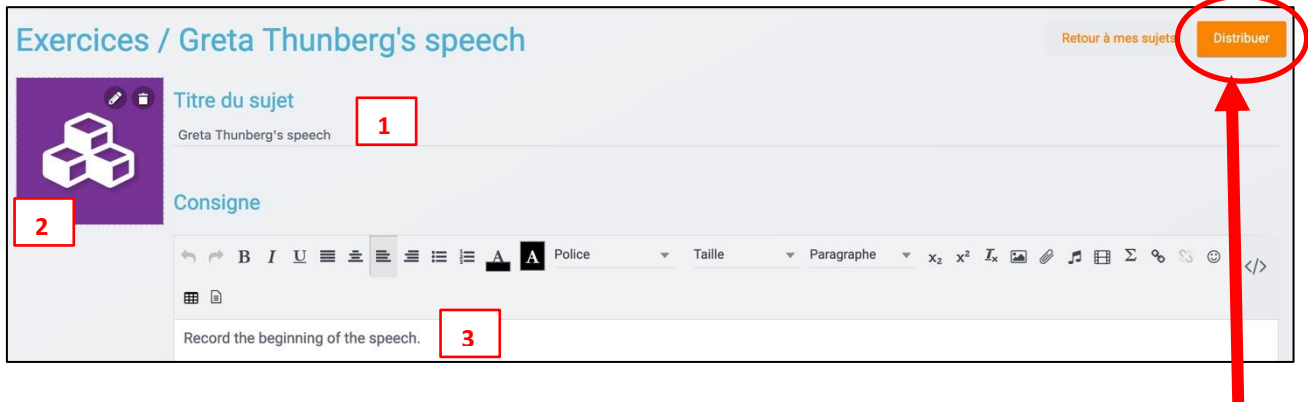

# **2. Distribuer la consigne aux élèves**

Cliquer sur « **Distribuer** ».

Une fenêtre s'ouvre.

**1**

**2**

**3**

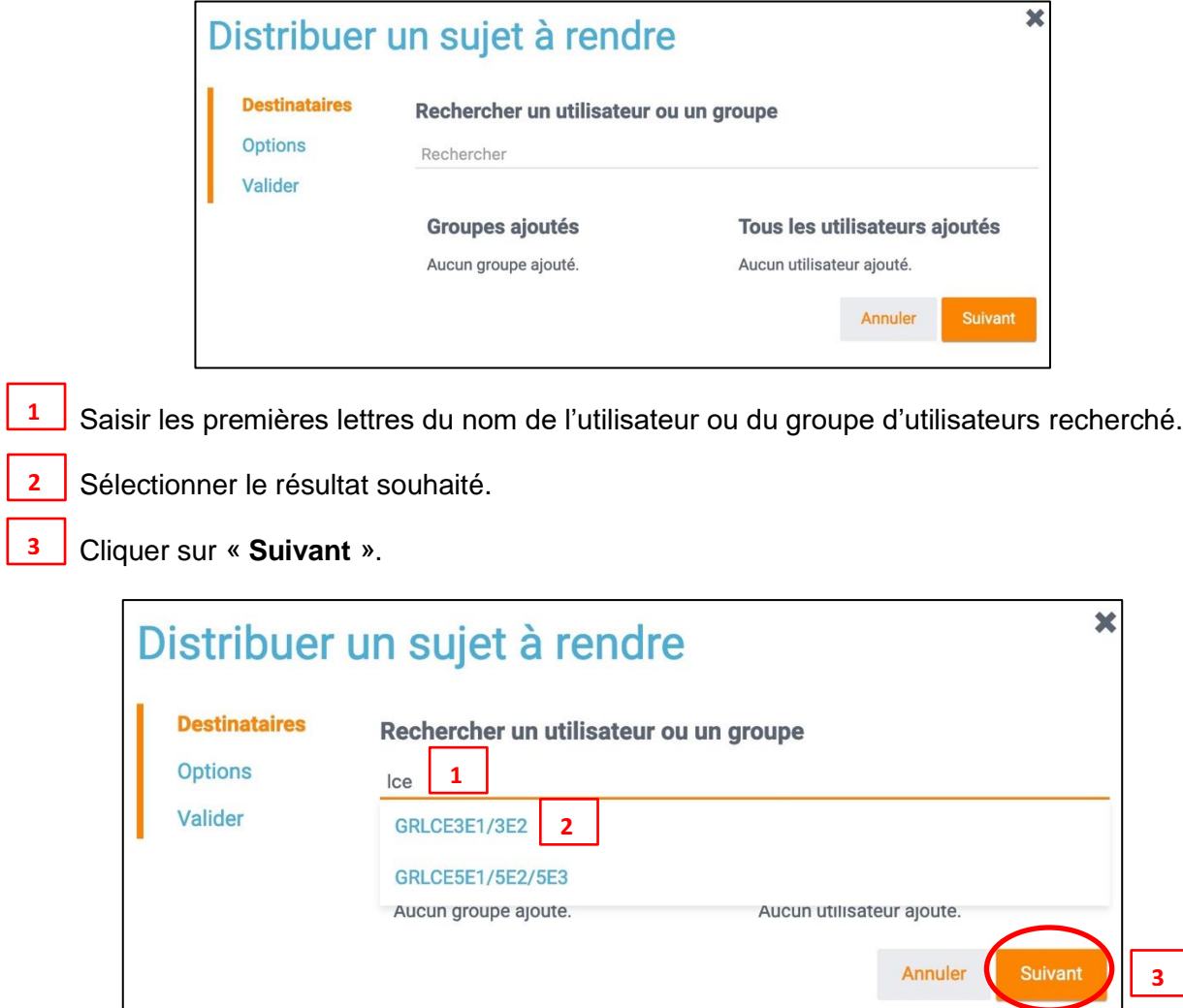

Une autre fenêtre s'ouvre. Elle permet de vérifier la liste des élèves sélectionnés et éventuellement d'en ajouter d'autres ou de supprimer certains pour diverses raisons. Une fois la vérification faite, cliquer sur « **Suivant** ».

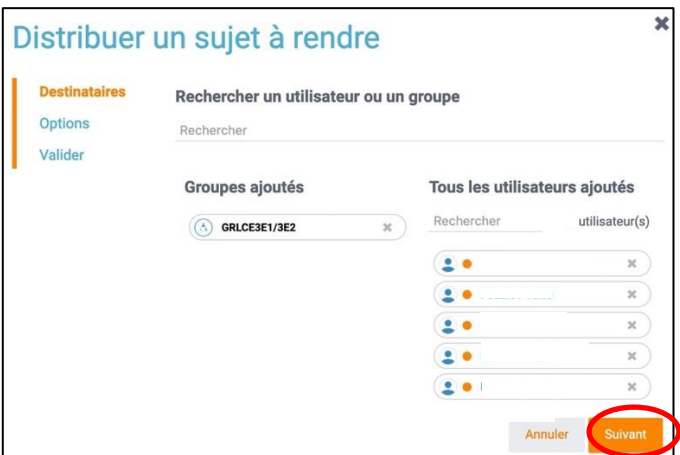

Une autre fenêtre s'ouvre. Choisir la période pendant laquelle les élèves pourront rendre leur travail ainsi que la date de la publication éventuelle du corrigé. Puis cliquer sur « **Suivant** ».

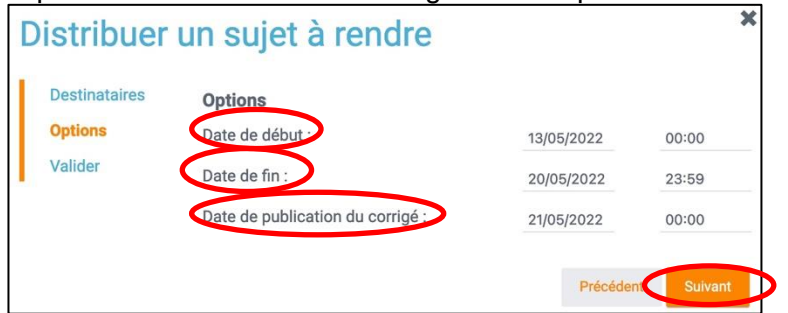

Une autre fenêtre s'ouvre. Afin de valider la distribution, cliquer sur « **Distribuer** ».

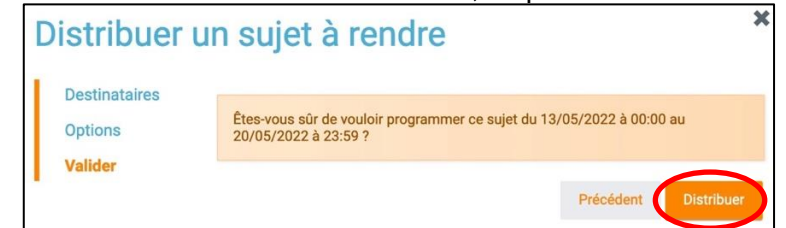

Le travail à rendre est créé. Il apparaît dans l'onglet « **Corrections** ».

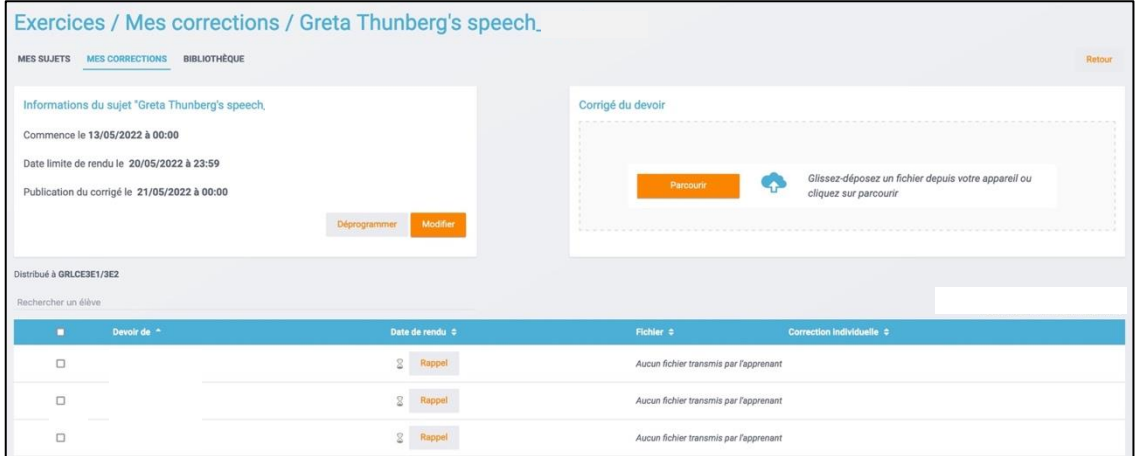

### **Astuces**

- Il peut être utile de préciser aux élèves que l'application « **Exercices et évaluations** » n'a pas forcément pour objectif la réalisation d'un exercice ou d'un travail évalué. C'est un outil utile pour déposer une production.
- Il est possible de modifier la période pendant laquelle les élèves pourront rendre leur travail.
- Pour suivre le travail des élèves, consulter ou télécharger les productions, envoyer des rappels : cliquer sur l'onglet « **Mes corrections** » depuis la page d'accueil de l'application.